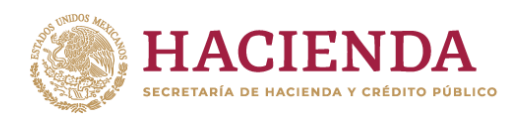

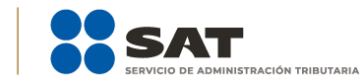

# **COPIAS CERTIFICADAS**

# **1. ¿Qué procedimiento debo seguir para obtener copia certificada del oficio de autorización para recibir donativos deducibles?**

En principio debes realizar el pago de derechos, de conformidad con el artículo 5, fracción I de la Ley Federal de Derechos. Una vez que cuentes con el comprobante de pago por concepto de la expedición de copias certificadas, será necesario que lo exhibas de forma digitalizada, el cual deberá ser presentado a través del Buzón Tributario en la siguiente dirección[: sat.gob.mx](http://www.sat.gob.mx/) opción Empresas > Otros trámites y servicios > Donatarias Autorizadas > Presenta diversas solicitudes de Donatarias Autorizadas, da clic en INICIAR, podrás ingresar con la Contraseña o la e.firma de la organización promovente. En el apartado de Comentarios del formulario, indica que lo requerido por esa organización es la expedición de copias certificadas.

# **2. ¿Cómo realizo el pago para la obtención de copias certificadas?**

Para realizar el pago correspondiente elige cualquiera de las siguientes modalidades:

### • **Pago a través de internet:**

- a) Ingresa al portal de internet de la institución de crédito autorizada del que seas cliente y que te proporcione el servicio de banca electrónica.
- b) Para consultar las instituciones de crédito autorizadas, consulta el Contenido relacionado "Instituciones de crédito autorizadas para recibir pagos de derechos, productos y aprovechamientos federales (DPA's) por internet y ventanilla bancaria" en el Portal del SAT, o bien, en la siguiente liga: [https://www.sat.gob.mx/declaracion/20425/bancos-autorizados-para-recibir-pagos-de](https://www.sat.gob.mx/declaracion/20425/bancos-autorizados-para-recibir-pagos-de-contribuciones-federales)[contribuciones-federales](https://www.sat.gob.mx/declaracion/20425/bancos-autorizados-para-recibir-pagos-de-contribuciones-federales)
- c) Selecciona la opción "Pago de DPA's".
- d) Captura los datos de identificación y del DPA que deseas pagar (el pago se efectuará mediante transferencia electrónica de fondos o con tarjeta de crédito o débito).
- e) Al terminar la operación se mostrará en pantalla el recibo bancario con sello digital. Imprímelo o guárdalo, ya que este será tu comprobante del pago realizado.
- f) Continúa con el trámite o servicio ante la dependencia, entidad, órgano u organismo que lo proporciona, en los términos previstos para el mismo.

### • **Pago en ventanilla bancaria:**

- a) Presenta en la ventanilla bancaria de la institución de crédito autorizada de tu preferencia, la hoja de ayuda prellenada con los datos de identificación y del DPA que deseas pagar, toma en consideración los siguientes datos para su llenado:
- b) Realiza el pago en efectivo o con cheque personal de la misma institución, tarjeta de crédito o débito. La institución de crédito autorizada te entregará un recibo bancario con sello digital, que te servirá como comprobante del pago realizado.
- c) Continúa con el trámite o servicio ante la dependencia, entidad, órgano u organismo que lo proporciona, en los términos previstos para el mismo.

### **3. ¿Cómo se pondrán a disposición las copias certificadas que fueron solicitadas?**

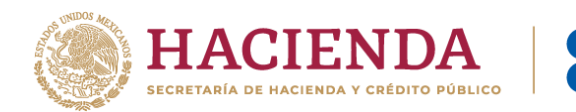

Te serán entregadas en formato digital a través del Buzón Tributario.

# **4. ¿Qué datos debo capturar al momento de realizar el pago de derechos de copias certificadas?**

En primer lugar, deberás determinar en qué forma realizarás el trámite, por internet a través del esquema de pago electrónico o a través de ventanilla bancaria.

**ACIÓN TRIBUTARIA** 

Si tu pago se realizará en la ventanilla bancaria de la institución de crédito autorizada, deberás descargar la hoja de pago de derechos a través de Mi portal, ingresa al trámite enviado, apartado NOTAS o en el apartado de contenidos relacionados en la siguiente liga: [https://www.sat.gob.mx/declaracion/20425/bancos-autorizados-para-recibir-pagos-de-contribuciones-](https://www.sat.gob.mx/declaracion/20425/bancos-autorizados-para-recibir-pagos-de-contribuciones-federales)

[federales](https://www.sat.gob.mx/declaracion/20425/bancos-autorizados-para-recibir-pagos-de-contribuciones-federales)

Una vez seleccionada la forma en que realizarás el trámite, captura los datos solicitados por la institución de crédito o en la hoja de ayuda, considera los siguientes campos:

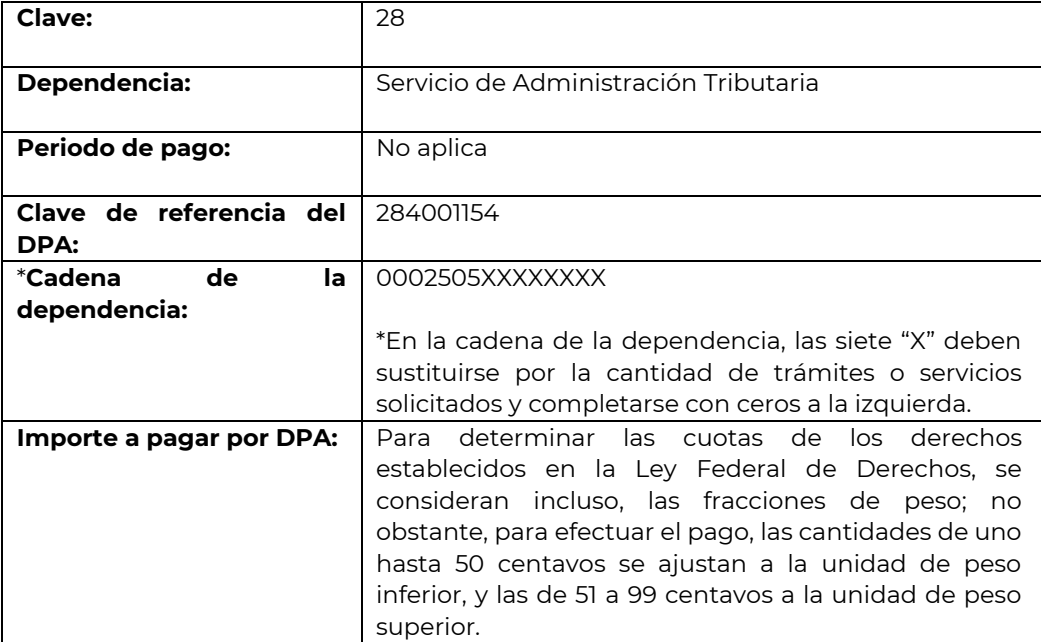